### **Статистика**

На прошедшей недавно пресс-конференции с участием начальника отдела Управления уголовного розыска ГУ МВД России по Нижегородской области Павла Савинова была озвучена такая статистика розыска без вести пропавших в 2017 году граждан. В полицию поступило 4 тысячи 773 заявлений о пропавших, что на 18 процентов больше показателей 2016 года. Из них только 59 без вести пропавших не найдено. В 2017 году найдено 234 неопознанных тела. Правоохранительные органы продолжают процедуры идентификации 29 тел. Среди причин гибели пропавших выделяются инсульт и эпилепсия.

Вы же хотите вернуться домой?

#### **Краткий обзор сервисов сотовых операторов для контроля**

**местонахождения телефона** У всех сотовых операторов есть сервисы для контроля местонахождения сотового телефона. Это «Локатор» Билайна, «Навигатор» и «Радар» МегаФона, «Локатор» МТС, «Геопоиск» Теле2 и другие. Сотовый оператор помнит ваше местоположение, чтобы вам могли звонить. В городе – примерно с точностью до 500 метров от базовой станции, за городом – примерно с точностью до 5 километров от базовой станции. Уточню: сервисы платные, результаты не очень точные даже на окраинах городов за пределами плотного покрытия базовыми станциями, разрешение на наблюдение местоположения должно быть получено заранее.

Спецслужбы по решению суда могут точнее определить местоположение телефона путём измерения мощности сигнала между тремя ближайшими базовыми станциями, но к этому времени аккумулятор телефона скорее всего уже сядет и найти его

# **Предварительные действия для упрощения поиска смартфона**

1. Приобретите смартфон и без него не выходите из дома, даже мусор вынести. Используйте в нём сим-карту со своим основным номером сотового. Включите GPS и Wi-Fi.

2. Приобретите «бабушкофон» – любой старенький рабочий кнопочный телефон. Используйте в нём сим-карту со своим вторым действующим номером сотового. Не жадничайте, оно того стоит. «Бабушкофон» должен постоянно лежать у вас дома включённым на видном месте, рядом с зарядным устройством и компьютером (если есть). «Бабушкофон» никогда не выносите из дома и хотя бы раз в месяц звоните с него или шлите SMS, чтобы сотовый оператор не заблокировал симку за неактивность. Этот второй номер я указываю при регистрации на Госуслугах, в Интернет-банке, на почте и т.д. для двухкратной аутентификации (на него приходит одноразовый пароль). Если мой смартфон будет украден, утерян или взломан – злоумышленникам не удастся от моего имени воспользоваться моими деньгами и этими сервисами – благодаря использованию «бабушкофона». На старых телефонах вирусы не живут.

3. На компьютере зарегистрируйте аккаунт (почту) Google mail.google.com, используя номер «бабушкофона». Если у вас уже есть такая почта – укажите в ней номер компьютера, ноутбука или планшета, сделайте это на компьютере человека, которому вы доверяете ваш поиск, в случае необходимости.

■ Откройте Google Карты *на компьютере.*

■ Войдите в тот же акка*унт Google, что на мобильном устройстве.*

4. «Привяжите» ваш смартфон к вашему аккаунту в Google.

5. Включите в вашем аккаунте сервис удалённого поиска смартфона и показа маршрута google.com/maps/timeline. Возможно, потребуется зайти в меню «Настройки» смартфона, перейти в раздел «Безопасность», выбрать «Администраторы устройства», поставить галочку в поле «Удалённое управление Android», познакомиться с возможностями, «Активировать». 6. Откройте на компьютере страницу «Хронология». При входе вас попросят ввести логин и пароль от вашего аккаунта Google и одноразовый пароль (придёт на «бабушкофон»). На сайте Google есть инструкция с описанием пиктограмм.

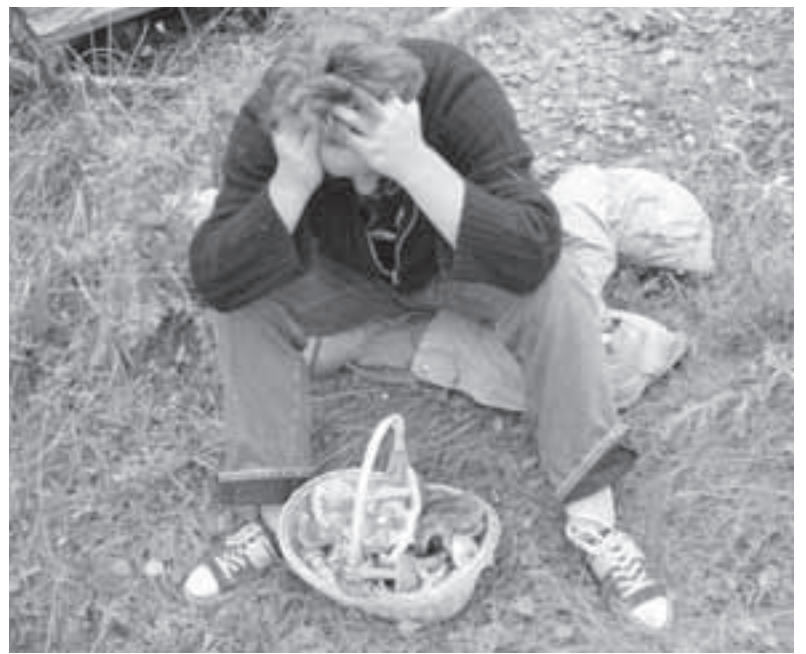

• Покажите ему, где леваш «бабушкофон», как его зарядить, включить и прочитать SMS.

Напишите адрес вашей почты Google на бумажке и держите эту запись рядом с «бабушкофоном».

• Если вы не дали ему пароль заранее – покажите, что для восстановления паро-

#### *Как посмотреть, где вы были*

#### будет немного сложнее. Да часто тые советы.

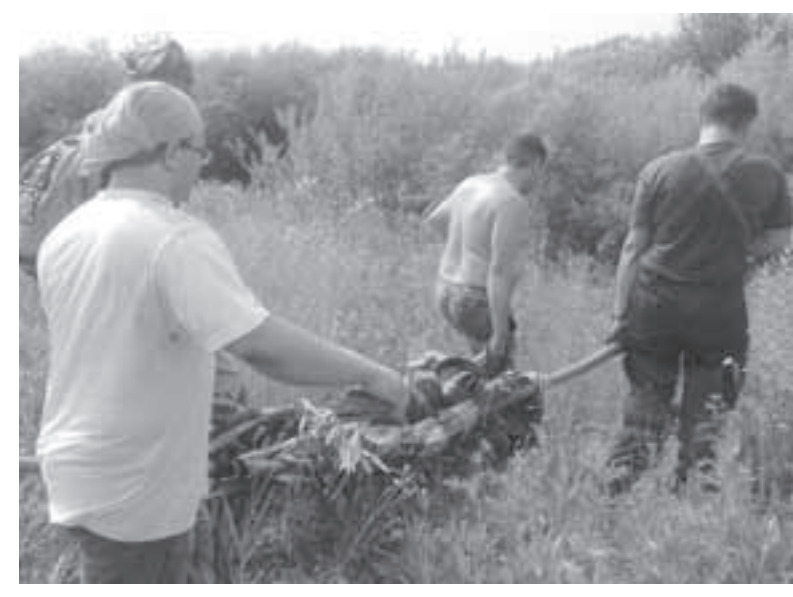

*Вы можете посмотреть расстояния между пунктами, в которых побывали и способ передвижения (например, пешком, на велосипеде, на машине или* 

 $\bullet$  Покажите как на компьютере или планшете войти на страницу поиска (Хронология google/com/maps/timeline) и найти на карте ваш смартфон и вас – например, добавьте эту страницу в ЗАКЛАДКИ браузера и добавьте ярлык на рабочий стол.

# **Как облегчить поиск Вас, если Вы потерялись...**

• На странице поиска покажите пример истории ваших перемещений.

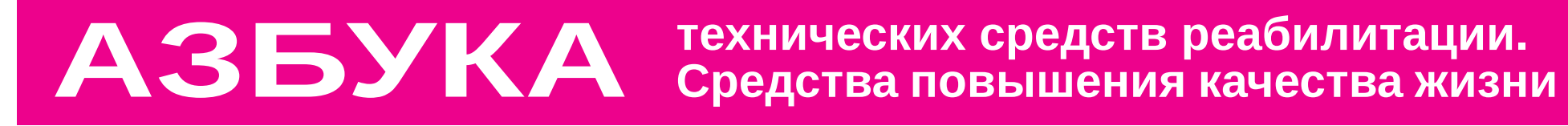

и нет за городом трех станций для этого, с одной приём есть – и то хорошо. А искать человека в круге радиусом 5 километров вокруг вышки трудно…

> • Прибыв на место предположительного нахождения смартфона, родственник сможет воспользоваться функцией прозвона (кнопка «Прозвонить»), чтобы заставить смартфон звонить на протяжении пяти минут на максимальной громкости. Для управления устройством оно должно быть активно и подключено к Интернету (например, в режиме полета на самолёте эта функция недоступна).

#### **Поиск смартфона и удалённое управление Android**

В хронологии Google карт support.google.com/maps можно просматривать пройденные маршруты и места. Вы можете посмотреть способ передвижения (например, пешком, на велосипеде, на машине или общественным транспортом). Это особенно важно при поиске потерявшегося человека. Штатные средства Google для Андроид позволяют владельцу или его доверенному лицу просматривать маршрут передвижения и в любое время найти включённый смартфон. Данный сервис получил наименование «Удалённое управление Android». Если смартфон выключен или недоступен – можно проследить весь его маршрут на экране компьютера до момента выхода из сети. Даже если смартфон утерян или украден – можно примерно понять, где искать владельца. Google вычисляет положение смартфона, используя до трёх параметров: GPS/ГЛОНАСС, сигналы сотовых базовых станций, координаты любых доступных Wi-Fi сетей. Чем больше данных – тем точнее координаты.

**Важно! Сервис определения координат по беспроводным сетям существенно ускоряет разряд аккумулятора смартфона.**

Если перечисленные технические термины уже пугают вас или вы пока не умеете самостоятельно настроить свой смартфон – запишитесь на курсы, например, в «Заботу» zabota.nnov. ru. Там же вам подскажут, как искать айфон. Если ваш смартфон работает под Андроид и вы умеете им пользоваться, попробуйте пошагово выполнить прос-

*Мы часто сетуем: знал бы, где те поиска человека с телефоном в упасть, соломки бы подстелил. кармане. Потому что найти смарт-Поиск пропавшего – это подходя- щий для «соломки» случай. Мож- но заранее помочь близким найти вас, если вы окажетесь не спо-Интернет-ссылки, упомянутые в собны связаться с ними самостоя-тексте, удобно открывать с сайта тельно! фон или хотя бы увидеть на карте чит найти его пользователя.*

> *общественным транспортом). Расстояния могут быть в милях или километрах, в зависимости от страны.*

# *Для этого:*

*Сегодня я расскажу о личном опы-www.invamagazine/ru/tsr/search.*

n *В левом верхнем углу страницы нажмите на значок меню .*

n *Выберите «Хронология» N.*

n *Выберите день, месяц или год.*

*Совет. Чтобы посмотреть, где вы недавно побывали, нажмите на значок меню Мои места* g *Посещённые места.* 

7. Если всё сделали верно, увидите историю своих перемещений. На карте сразу бросаются в глаза прямые линии через реку. Я не переплывал и не пересекал реку вброд. На автобусе ехал быстро, телефон успел отметиться всего в нескольких точках, и Google просто соединил их для наглядности. Такие нюансы нужно знать, чтобы не пугаться. Повторюсь: чем больше возможностей вы включаете в телефоне для определения местонахождения – тем выше точность отметок на карте.

#### **Обучите родственника или человека, которому вы доверяете ваш поиск. Для этого:**

# **Для справки**

**ПОИСКОВО-СПАСАТЕЛЬНЫЙ ОТРЯД «ВОЛОНТЁР» Содружество волонтёров «Поиск Пропавших Детей» – Нижегородский регион vk.com/poiskdetei52 Бюро регистрации несчастных случаев в ГУ МВД по Нижегородской области - +7 831 268-50-44**

*На сегодня всё. До встречи в следующем выпуске Азбуки технических средств реабилитации. Средств повышения качества жизни. Попробуйте прогуляться с палками, рюкзаком, смартфоном и напишите. А Вам удобно?*

# **Ведущий рубрики Андрей АНИСИМОВ**

*маршрут его передвижения – знагазеты по адресу:* 

> ля Google без вас – нужно выбрать меню «Забыли пароль?», зная Вашу почту и имея доступ к «бабушкофону». Код смены пароля придёт на «бабушкофон».

> Пока у вас всё нормально, никто не сможет проследить за вами. Но в случае, если Вас потребуется искать, поиск должен начаться с поиска Вашего смартфона. Надеюсь, эта инструкция не пригодится никому из вас!

# **Бумажки на память**

Технологии – хорошо, но для дополнительной гарантии:

Не выходите из дома без документов (даже к подъезду). Социальный проездной с фото, ме-

дицинский полис и т.д. – любые подойдут.

Разложите в сумки и карманы ВСЕЙ верхней одежды бумажные записки в непромокаемых пакетах – с вашим именем, фамилией и номером телефона человека, которому можно позвонить – не дай бог что случится.